*"2015 -Año del Bit,"!enano del Congreso de los Pueblos Libret*

1 I

9 1 9 5

, Ministrair de Salad Secretaria de Geliticas Pagulación e Institutos . S. S. H. S.F

DISPOSICIÓN Nº

**BUENOS AIRES,** o 2 *~ov <sup>201</sup>*

VISTO el Expediente  $N^{\circ}$  1-47-3110-1301-14-5 del Registro de esta Administración Nacional de Medicamentos, Alimentos y Tecnología Médica (ANMAT), Y

#### CONSIDERANDO:

Que por las presentes actuaciones CENTRO DE SERVICIOS HOSPITALARIOS S.A. solicita se autorice la inscripción en el Registro Productores y Productos de Tecnología Médica (RPPTM) de esta Administración Nacional, de un nuevo producto médico.

Que las actividades de elaboración y comercialización de productos médicos se encuentran contempladas por la Ley 16463, el Decreto 9763/64, y MERCOSUR/GMC/RES. Nº 40/00, incorporada al ordenamiento jurídido nacional por Disposición ANMAT Nº 2318/02 (TO 2004), y normas complementarias.

Que consta la evaluación técnica producida por la Dirección Nacional de Productos Médicos, en la que informa que el producto estudiado reúne los requisitos técnicos que contempla la norma legal vigente,  $y \mid$  que los establecimientos declarados demuestran aptitud para la elaboración y el control de calidad del producto cuya inscripción en el Registro se solicita. \'

Que corresponde autorizar la inscripción en el RPPTM del producto médico objeto de la solicitud.

 $9\,1\,9\,5$ 

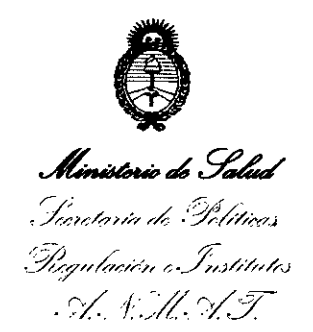

DISPOSICIÓN Nº

Que se actúa en virtud de las atribuciones conferidas por los  $\mathbf{I}$ Decretos Nº 1490/92, 1886/14 y 1368/15.

Por ello;

ELADMINISTRADOR NACIONAL DE LA ADMINISTRACIÓN NACIONAL DE MEDICAMENTOS,ALIMENTOSY TECNOLOGÍA MÉDICA

#### DISPONE:

ARTÍCULO 10.- Autorízase la inscripción en el Registro Nacional de Productores y Productos de Tecnología Médica (RPPTM) de la Administración Nacional de I Medicamentos, Alimentos y Tecnología Médica (ANMAT) del producto médico marca BIOCARE, nombre descriptivo Electrocardiógrafo Digital y nombre técnico Electrocardiógrafos, de acuerdo con lo solicitado por CENTRO DE SERVICIOS HOSPITALARIOS S.A., con los Datos Identificatorios Característicos que figuran como Anexo en el Certificado de Autorización e Inscripción en el RPPTM, de la presente Disposición y que forma parte integrante de la misma.

ARTÍCULO 2º - Autorízanse los textos de los proyectos de rótulo/s y de instrucciones de uso que obran a fojas 69 y 70 a 86 respectivamente.

ARTÍCULO 3°.- En los rótulos e instrucciones de uso autorizados deberá¡figurar la leyenda: Autorizado por la ANMAT PM-1198-64, con exclusión de toda otra leyenda no contemplada en la normativa vigente.

ARTÍCULO 4º.- La vigencia del Certificado de Autorización mencionado en el Artículo 1º será por cinco (5) años, a partir de la fecha impresa en el mismo.

 $\sim$  ,  $\sim$  2  $\sim$  2  $\sim$ 

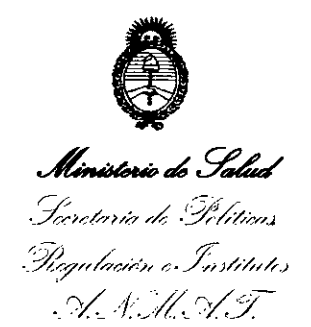

D1SPOSICION N°

 $\mathbb{S}$ 

g

ARTÍCULO 5º .- Regístrese. Inscríbase en el Registro Nacional de Productores y Productos de Tecnología Médica al nuevo producto. Por el Departamento de Mesa de Entradas, notifíquese al interesado, haciéndole entrega de copia autenticada de la presente Disposición, conjuntamente con su Anexo, rótulos e instrucciones I de uso autorizados. Gírese a la Dirección de Gestión de Información Técnica a los fines de confeccionar el legajo correspondiente. Cumplido, archívese.

Expediente Nº 1-47-3110-1301-14-5 DISPOSICIÓN Nº 9195

eat

Ing ROGELIO LOPEZ **Reministrador Nacional A ..N.M.A.T.**

Anexo 111. B rótulo

Rótulo Importador

## У.

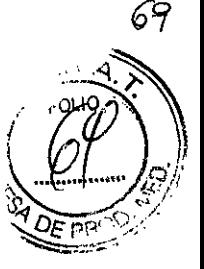

0 2 NOV 2015

Fabricante: Shenzhen Biocare Bio-Medical Equipment Co., Ltd. #A735, 7/F, Block A, Shenzhen Mingyou Industrial Products Exhibition & Procurement Center, Baoyuan Road, Xixiang Sub-district, Bao'an District 518102 Shenzhen, P.R. China.

Importador: Centro de Servicios Hospitalarios S.A. Av. Córdoba 2300, Capital Federal, Tel: (011) 4951-1815

#### Electrocardiógrafo digital

Marca: Biocare

Modelo: ECG-101G, ECG-300G

Nro. de Serie: XXXXXXX

Fecha de fabricación: *XX1XXXX*

Temp: Op. -20 a 55°C-AI.-10 a 40°C Humedad: Op.25 a 95-A125 a 80%

Responsable Técnico: Adur Yamil

Venta exclusiva a profesionales e instituciones sanitarias

AUTORIZADO POR LA ANMAT PM-1198-64

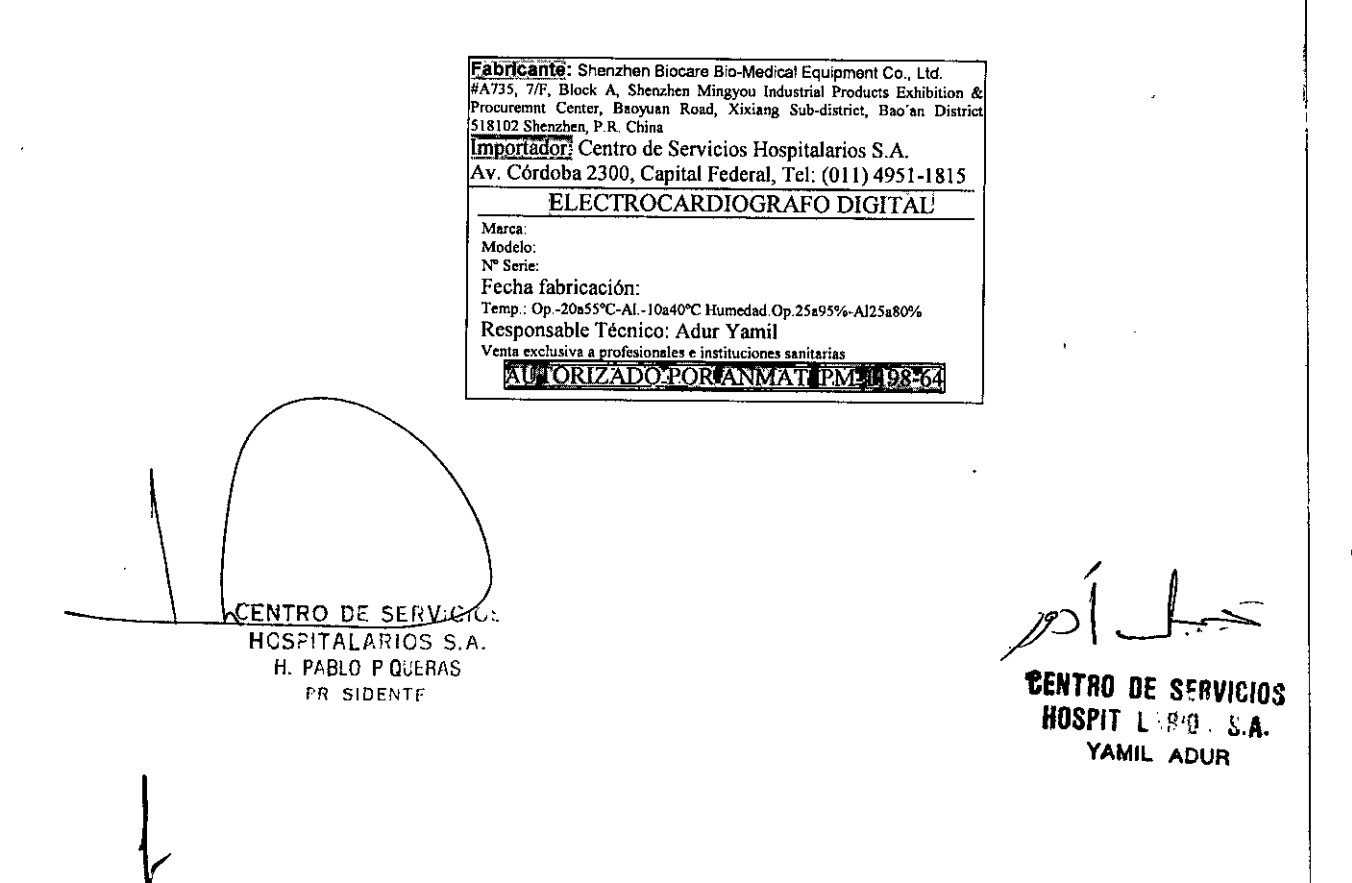

# Instrucciones de uso ECG-101G; ECG-300G  $\bullet$  9 5

Los electrocardiógrafos ECG-101G y ECG-300G están incluidos dentro de la misma FAMILIA DE PROD<sup>1</sup> ya que tienen el mismo principio de funcionamiento, la acción, su contenido y composición es la misma, altigual que los accesorios. Ambos modelos se utilizan bajo la misma indicación y con la misma finalidad de uso, y todos deben cumplimentar las mismas precauciones, restricciones, advertencias, cuidados especiales y aclaraciones sobre su uso.  $\sim$ 

Las principales diferencias radican en el formato de impresión y número de canales, características que le dan al equipo una mejor adaptación a las necesidades particulares del profesional que lo utiliza.

Las instrucciones de uso para los electrocardiógrafos ECG-101G y ECG-300G son las mismas.

#### 3.1

Fabricante: Shenzhen Biocare Bio-Medical Equipment Co., Ltd. , #A735, 7/F, Block A, Shenzhen Mingyou Industrial Products Exhibition & Procurement Center, Baoyuan Road, Xixiang Sub-district, Bao' an District 518102 Shenzhen, P.R. China.

Importador: Centro de Servicios Hospitalarios S.A. Av. Córdoba 2300, Capital Federal, Tel: (011) 4951-1815

#### Electrocardiógrafo **Digital**

Marca: Biocare

Modelo: ECG-101G, ECG-300G

Temp: Op. -20 a 55°C-AI.-1O a 40°C Humedad: Op.25 a 95-A125 a 80% **"Venta exclusiva a profesionales e instituciones sanitarias"** Responsable Técnico: Adur Yamil

Autorizado por la ANMAT PM-1198-64

#### 3.2

#### Uso al que se destina.

El electrocardiógrafo digital esta destinado a la adquisición y registro de la actividad eléctrica del corazón en pacientes adultos y pediátricos, a través de electrodos colocados en la superficie del cuerpo, para análisis y diagnóstico de problemas cardíacos.

El equipo puede ser utilizado en diferentes unidades terapéuticas (guardias, emergencias, terapias, consultorios).

CENTRO DE SERVICIO HOSPITALARIOS S.A. H. PABLO P QUERAS **PR** SlDENT F

~ENTRO**DE** S~R'JI~!ü, **HOSPIT L "". S.A.** YAMIL AúUR

Características y principio de operación:

#### Descripción de la parte frontal del equipo

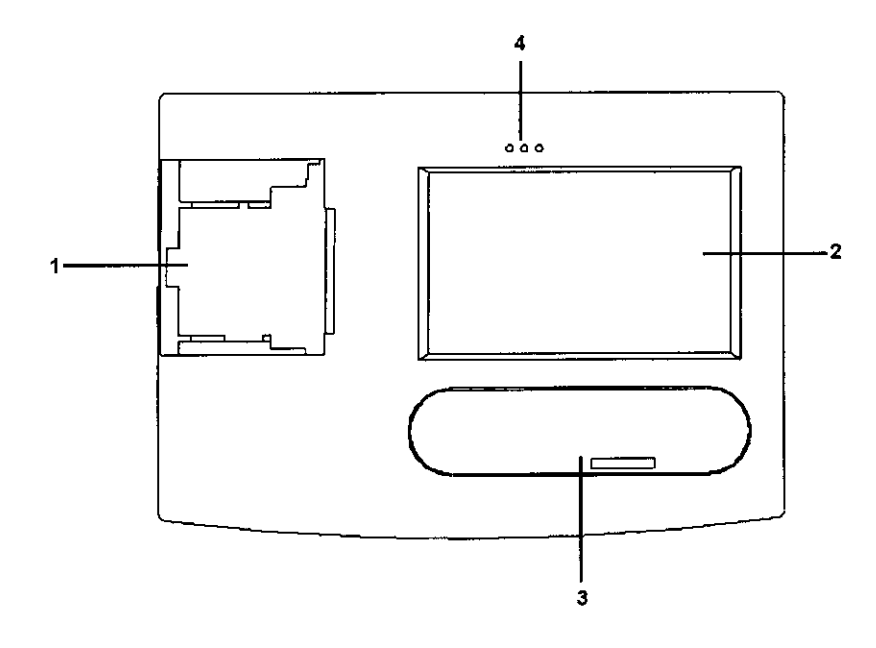

#### 1. Impresora Térmica

Para cargar papel térmico e impresión de forma de onda de ECG e interpretaciones.

#### 2.LCD

Despliega en pantalla formas de onda de ECG, información del paciente así como información del estudio y del estatus de las funciones del equipo.

#### 3. Panel de Control

El área de control del producto, a través del cual el operador puede realizar operaciones y los controles sobre el<br>producto.

#### 4. Leds indicadores

*<sup>I</sup>* / Indica el estado de funcionamiento del equipo. La función de los Leds son las siguientes: (Izquierda a derecha): Indicador de alimentación por AC. Indicador de alimentación por DC (baterías). Indicador de Carga.

ZENTRO-DE SERV U HOSPITALAPIOS E.I. H. PABLO P QULRAS PR SIDEr l'  $\sqrt{\frac{1}{2}}$ 

**10ENTRO DE SERVICIOS** HOSPIT: LSRIQ S.A. YAMIL ADUR

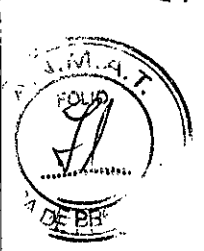

9195

#### Descripción de las teclas de función del panel de control

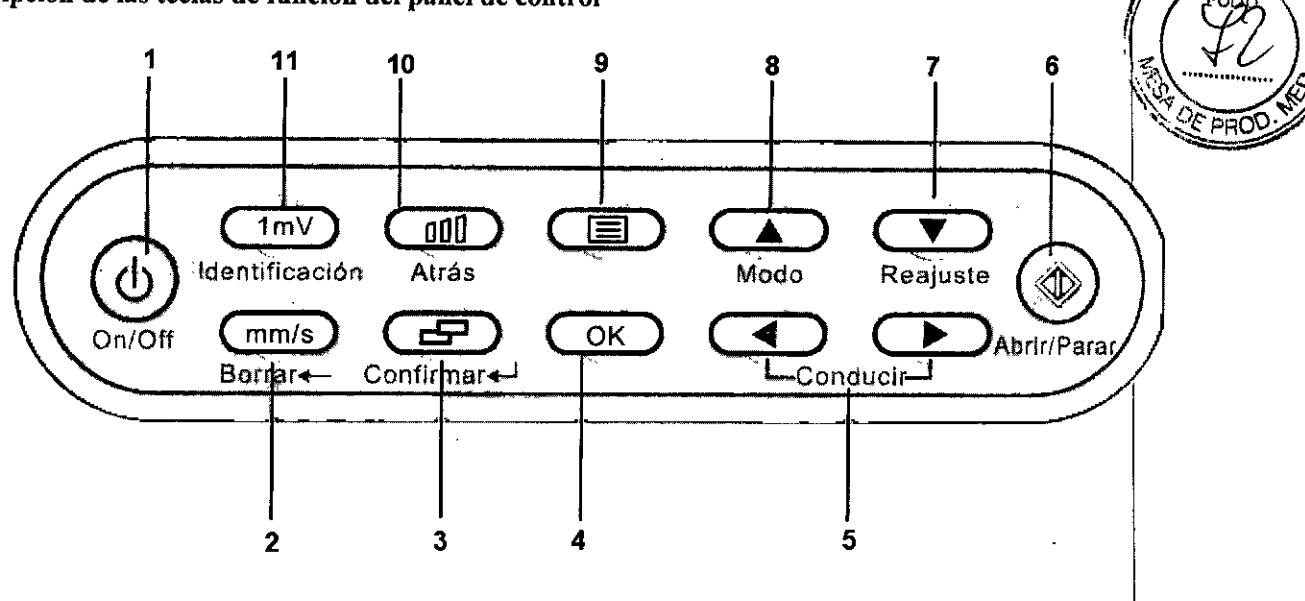

#### 1. ON/OFF Control para encender y apagar el equipo.

Se utiliza para cambiar el estado de la máquina entre On y Off. Cuando hay algún defecto o averia del sistema, pulse este botón y manténgalo pulsado durante 3 segundos, y la máquina se apagará. \ 2.  $mm/s(CH \leftarrow)$  Botón de velocidad de grabación

Cambiar la velocidad de grabación de la grabadora de acuerdo a los requisitos de las aplicaciones.

<sup>D</sup> En el método de entrada de caracteres, , eliminar el carácter de entrada actualmente.

3.  $\Box$  (CH $\Box$ ) Botón de copiado/Botón de confirmación de character (Entrar)

Cuando la adquisición ha terminado copia la información;

En el método de entrada de caracteres, funciona como de confirmación.

4.0K Botón de confirmación

Confirmar la selección de las opciones del menú (o entrar en el siguiente nivel de menú).

5. LEAD ( $\blacktriangleleft$ / $\blacktriangleright$ ) Botón de cambio de derivaciones

En modo de adquisición, cambia la derivación seleccionada;

En el estado de menú de configuración, que se utiliza para seleccionar los parámetros de configuración.

6. START/STOP Botón de Inicio/Detener adquisición

En modo de adquisición, inicia o termina la impresión de la adquisición

7. RESET ( $\nabla \Box$  Botón de reseteo ( $\nabla$ )

En modo de espera, es usado para "reiniciar la señal;

En el estado de menú de configuración, que se utiliza para seleccionar opciones del menú.

8. MODE $(\triangle)$ Botón de selección de Modo  $(A)$ 

Usado para cambiar entre varios modos de Grabación;

En modo de configuración, es usado para seleccionar los parámetros de configuración.

Botón de configuración de Menú

Presione es fe botón en estado stand by para entrar al menú, y estando en modo Menú, se usa para salir del menú.

 $, \sqsubseteq$ 

10.  $\mathbf{11}$ (BACK) Cambio de sensibilidad/ botón de Regreso

Cambia la sensibilidad de conducción en modo stand by; CENTRO DE SERVICIO

HOSAITALARIOS S.A<br>H. PABLO P QUERAS

**BENTRO DE SERVICIAB REGISTED ENTERTY RESIDENT FOR EXAMPLE 2008 PITALARIO**; S.A.

72

YAMIL AOUR

En modo de configuración, usado para regresar al nivel anterior del Menú.

Botón de ID 1l.lmV(ID)

En modo de adquisición, presiones este botón utton para calibración a lmV; En modo de espera, presione este botón para ingresar datos del paciente.

#### Descripción de la parte inferior del equipo

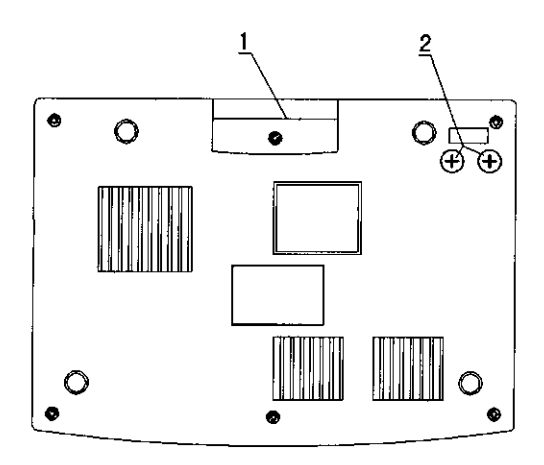

#### 1. Brazo

Ayuda a transportar el equipo de una forma segura.

#### 2. Base del fusible

Compartimiento para fusible de protección.

#### Descripción del lado derecho del equipo

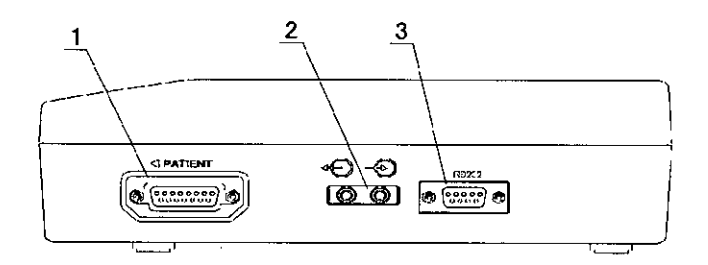

#### 1. Interfase de cables de entrada y Salida

Conector para cables de paciente.

#### 2. Línea de entrada y Salida

 $\bigoplus_{\text{L}$ ínea de Salida: Salida de señales de ECG análogo procesadas por el equipo;

 $\bf\Theta_L$ ínea de Entrada: Recibe señales de ECG análogas provenientes del exterior.

#### 3. Interfaz RS232

Interfaz para comunicación y transmisión de datos con una PC.

CENTRO-DE SERVIGIO HOSPITALARIOS S.A. H. PABLO P QUERAS PRISIDENTE

•• r  $\mathscr{D}^{\hat{}}$ 

**'CENTRO DE SERVICIOS** HOSPITALARIO.; S.A. YAMIL AOUR

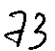

# $\boldsymbol{9}$ Ç

#### Descripción de la parte posterior del equipo

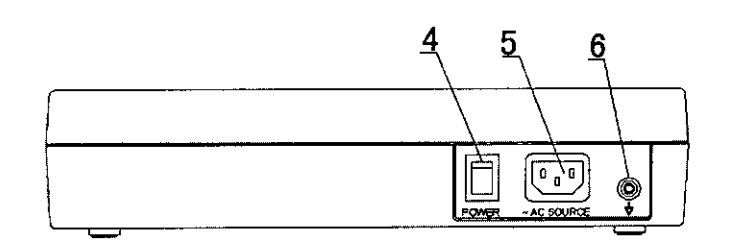

4. Switch de activación de alimentación eléctrica externa

Usado para conectar y desconectar fuente externa de corriente AC.

5. Conector de cable de corriente AC

Para conectar cable de corriente de 3 hilos.

6. Conector equipotencial (polo de conexión a tierra)

El conector equipotencial puede ser interconectado con otro equipo y también conectado a tierra como un punto de protección.

#### Funcionamiento básico

#### Colocación del papel

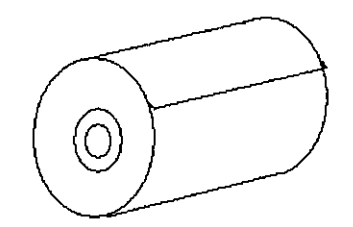

Rollo de papel térmico de 63 mm

del producto se explica a continuación: El equipo utiliza papel termo-sensible como medio de grabación. Como el material termo-sensible sólo es rociado una sola cara del papel de impresión, por lo que la dirección del papel de impresión debe ser correcta durante la instalación, de lo contrario la impresión puede ser defectuosa. La secuencia de instalación del papel de impresión I I

a. Pulse el botón en la posición señalada por la flecha en la figura de abajo para hacer que la cubierta del compartimiento de papel dé un salto y luego retire el cartucho de papel.

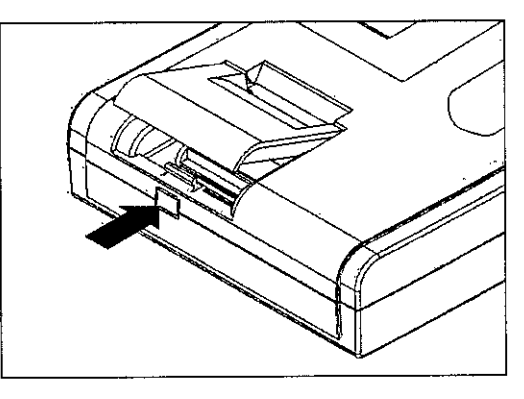

b. Instale la bobina de papel en el cilindro de papel en la dirección indicada en la figura siguiente, e introduzca en el compartimiento, sacar una sección del papel de impresión de 6 cm. de longitud. Tenga en cuenta que el tinal de la bobina de papel debe estar instalada en la posición correspondiente de sujeción en el cartucho de panel. ENTRO DE SENV CONTRALARIOS C.A. (1999) THE SERVICIOS C.A. (1999) THE SERVICIOS C.A. (1999) THE SERVICIOS C.A. (1999) THE SERVICIOS H. PABLO P QotRA" HOSPITAlAOIO .• PRI SIDENl f- h' , .,t.

74

I

I

YAMIL ADUR

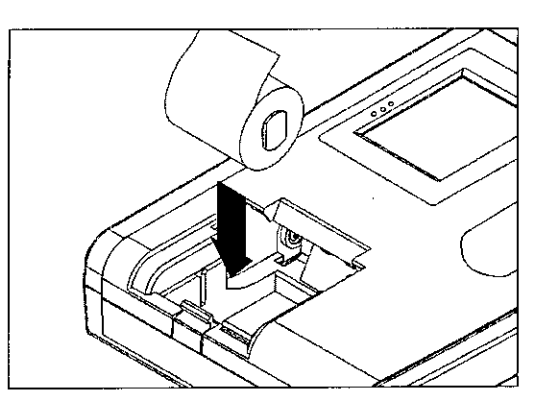

c. Alinear el engranaje en el compartimiento de papel en posición y coloque la cubierta del cartucho de papel de fonna correcta y presione para fijar.

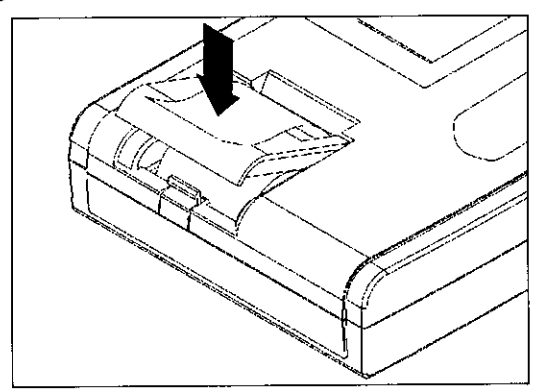

#### Conexión eléctrica

#### 1) Usando corriente eléctrica AC

Cuando el equipo usa la corriente eléctrica AC para trabajar, primero, presione el interruptor de la fuente de alimentación de CA en la parte posterior del producto a la posición "o", y conectar el extremo del cable a tierra al poste de conexión a tierra del equipo, luego conectar el otro extremo del cable a tierra con la pinza del cable hasta el punto de puesta a tierra dedicada en el lugar de trabajo. Este tipo de conexión a tierra debe ser confiable, de lo contrario sólo podrá utilizar la fuente de alimentación de CA para cargar la bateria del equipo, y no utilizar directamente la alimentación de CA para usar el equipo con pacientes. Cuando la línea está correctamente conectada a tierra, conecte un extremo del cable de alimentación incluido a la terminal de entrada de CA del producto, y el otro extremo a la toma de red eléctrica, como se muestra en la figura.

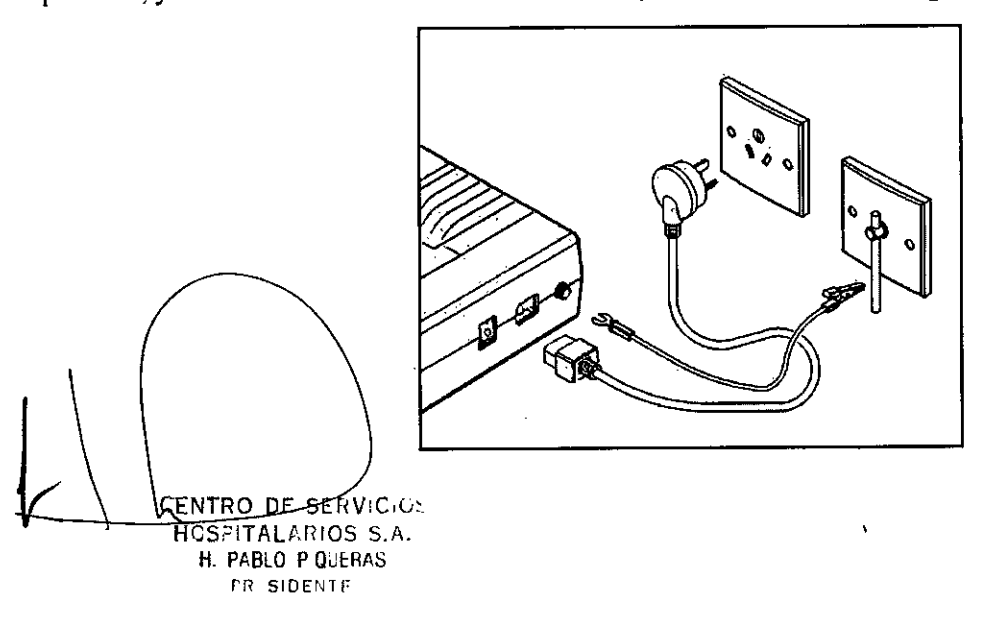

 $\angle$ **CENTRO DE SERVICIAS** 

**HOSPIT'** lARIO: S./I. YAMIL ADUR

75

919

9

Cuando este equipo se utiliza con otros dispositivos médicos, por favor, utilice el cable de puesta a tierr proporciona junto con este equipo. Conecte la terminal de puesta a tierra de este equipo con la terminal de puesta tierra de los otros dispositivos para prevenir al paciente de la descarga eléctrica. Cuando hay alguna corriente de fuga con los otros dispositivos, esta conexión va a inducir en el suelo de protección.

#### 2) Usando Batería interna incluida

Cuando se requiere utilizar otra fuente de alimentación, la batería integrada recargable se puede utilizar sin tener que estar conectada a la línea eléctrica. Por favor, compruebe la capacidad y el estado de la batería antes de utilizarla.

#### Conexión del cable paciente

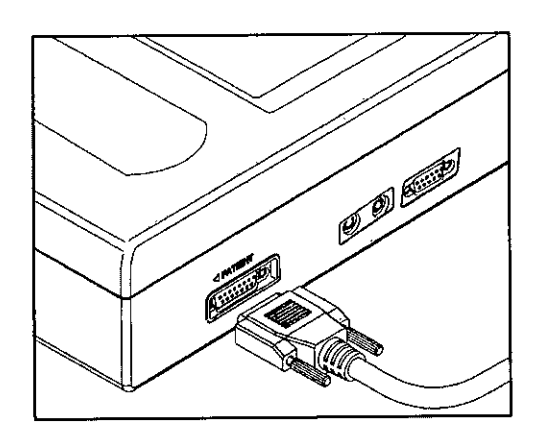

#### Nota:

Por favor, utilice el cable proporcionado con el producto, de lo contrario el rendimiento del producto puede verse afectado y el producto puede dañarse.

#### Encendido del instrumento

Como se muestra en la imagen, presione el botón de operación **de como de la fuente de alimentación** luz indicadora se encenderá y el instrumento mostrará la pantalla de bienvenida inicial, Pantalla LCD muestra la siguiente pantalla:

ENTRO DE DEFFITADA EN ENTRO DE A H. PABLO P OJERAS f'R~ SIDENTF

 $/2$ 

**'l:ENTRO DE** SfRVIC !j:; HOSPIT LWEID S.A. YAMIL ADUR

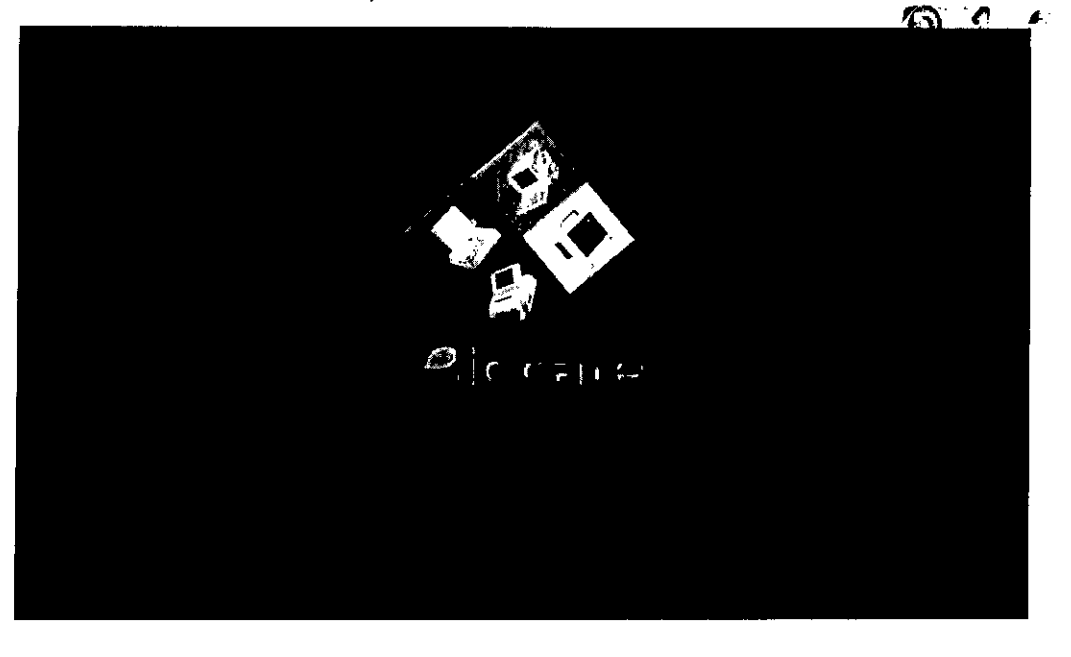

#### Conexionado de los electrodos

La conexión de los electrodos es critico para la exactitud del electrocardiograma, por favor asegúrese de que la condición del contacto es buena. No utilizar simultáneamente electrodos nuevos y viejos.

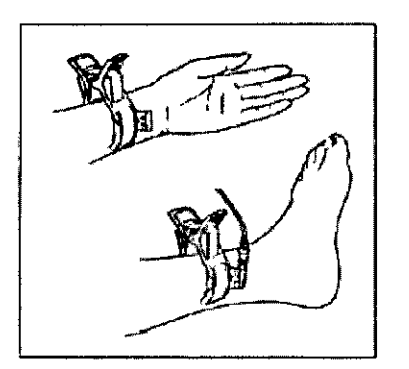

Conexión de electrodos de los miembros:

Limpie la piel primeramente para la conexión de los electrodos con alcohol médico.

Los electrodos deben conectarse de la siguiente manera:

R (RA) conectar en el brazo derecho

L (LA) conectar en el brazo izquierdo

RF (RL) conectar en la pierna derecha

F (LL) conectar en la pierna izquierda

Conexión de los electrodos precordiales:

Limpiar la piel del pecho para la conexión de los electrodos con alcohol médico. Colocar los electrodos de la siguiente manera: Cl (VI): 4th espacio intercostal a la derecha del esternón C2 (V2): 4th espacio intercostal a la izquierda del esternón '

C3 (V3): entre C2 y C4

C4 (V4): 5th espacio intercostal a la izquierda de la línea clavicular media

C5 (V5): Al nivel horizontal de C4 a la izquierda de la línea axilar anterior and in the set of the set of the set of the set of the set of the set of the set of the set of the set of the set of the set of the set of the set of the set of the set of the set of the set of the set of the set

 $C6$  (V6): Al nivel horizontal de C4 a la izquierda de la línea axilar media. International contract of the contract of the contract of the contract of the contract of the contract of the contract of the contract of the contract of the contract of the contract of the contract of the contract

 $e^{i\theta}$ 

**tENTRO DE** SERVIC!I¡.¡ HOSPIT LABOS S.A. YAMIL AOUR

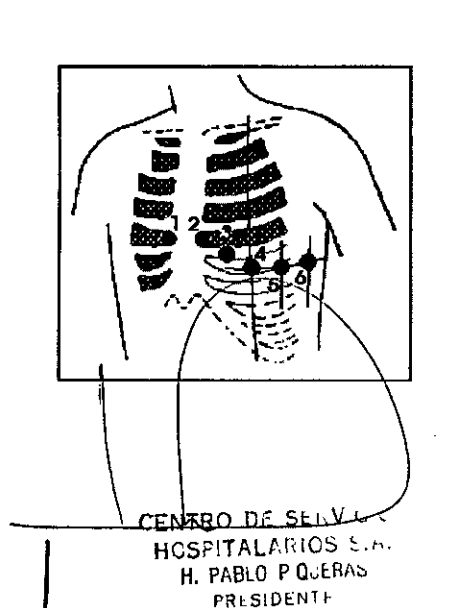

47

#### **Instrucciones de uso ECG-101G; ECG-300G**  $\overline{M}$

#### **Registro del electrocardiograma**

9 1 9 5 ( Iniciar el instrumento y asegurarse de que todos los electrodos se encuentran bien colocados. Seleccionar el modo """"/ de registro (modo de operación) en primer lugar. Hay dos modos de registro: manual y automático. El modo de funcionamiento del equipo por default (cuando sale de fábrica) es automático. Programar el instrumento de acuerdo a la configuración deseada (ver Capítulo 6 del manual). Seleccionar la tecla de inicio/para del registro de la onda del ECG.

#### **Configuración del** sistema

Los parámetros del instrumento pueden configurarse desde el menú. Los parámetros exhibidos en el menú corresponden a los valores de fábrica y el usuario puede seleccionar aquellos parámetros que necesite cambiar antes del registro del electrocardiograma.

Después de iniciar el instrumento, pulse el botón  $\Box$  para entrar en la interfase de configuración del menú, los usuarios pueden presionar el botón **44. En para mover el cuadro de selección para cada opción**, como se muestra a continuación:

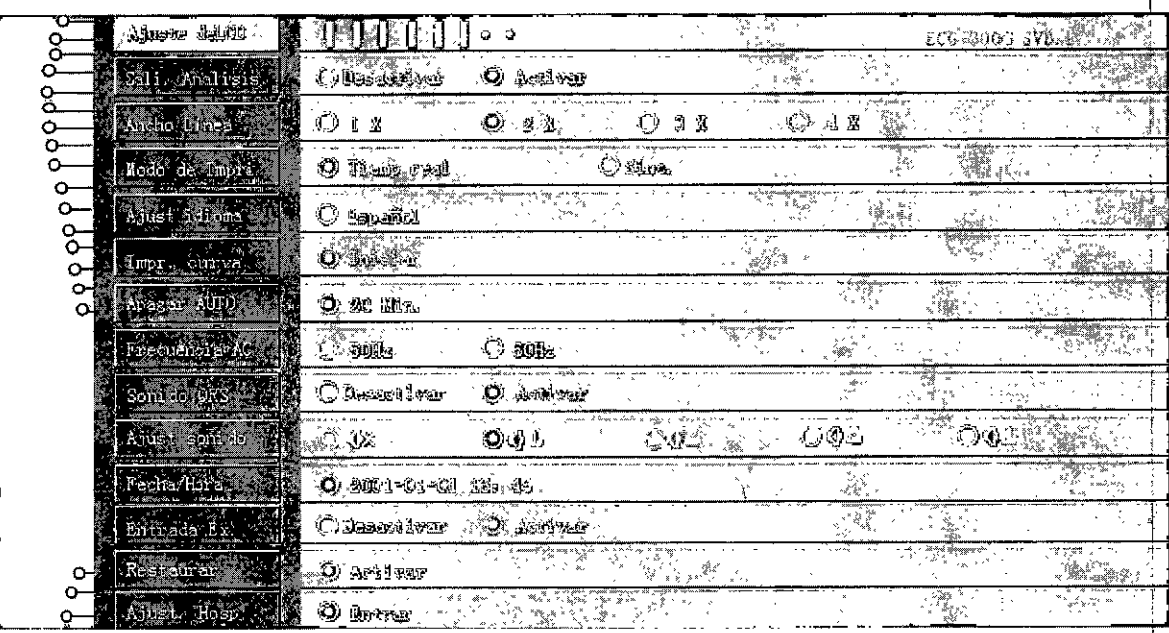

En la interfaz de configuración del menú, el fondo de color rosa es el actual seleccionado sub.-menú, pulse el botón <sup>occi</sup>para entrar en el menú inferior, Pulse el botón  $\mathbb{R}$  para mover el cuadro de selección para la otra

opción.

CENTRO Dé 5CIo *\i " ,* HOSPITALWIOS *C,h,* **H. PABLO P QiJI::RJ\:J PRf SIDENl f**

*CENTRO DE SERVICIOS* **HOSPIT** LIBIO, S.A. **YAMIL. ADUR**

₹8

#### Lista de parámetros:

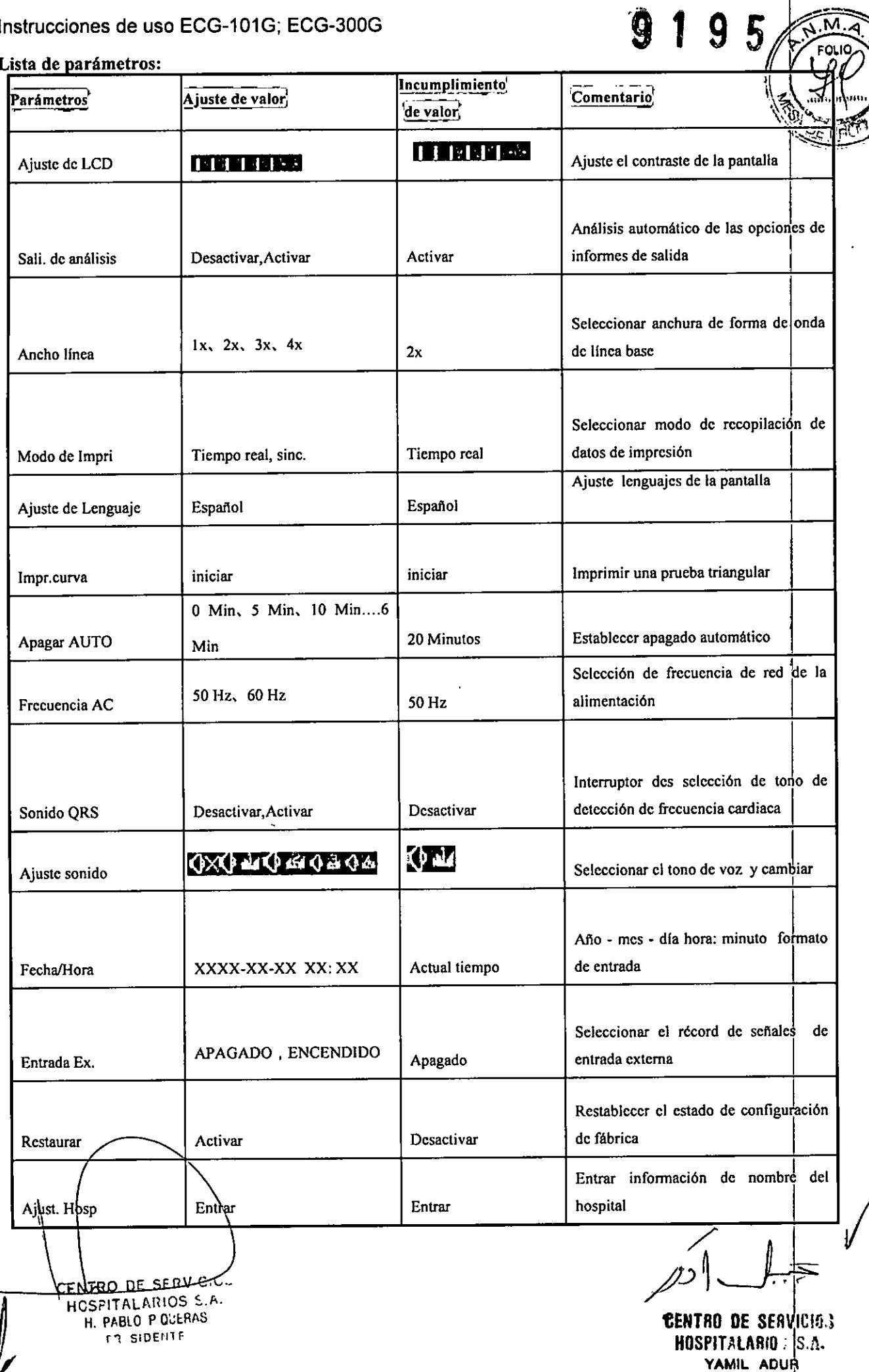

 $\overline{\mathcal{P}}$ 

#### Explicación de la muestra de registro de ECG

Tres lineas estándar de ondas de ECO

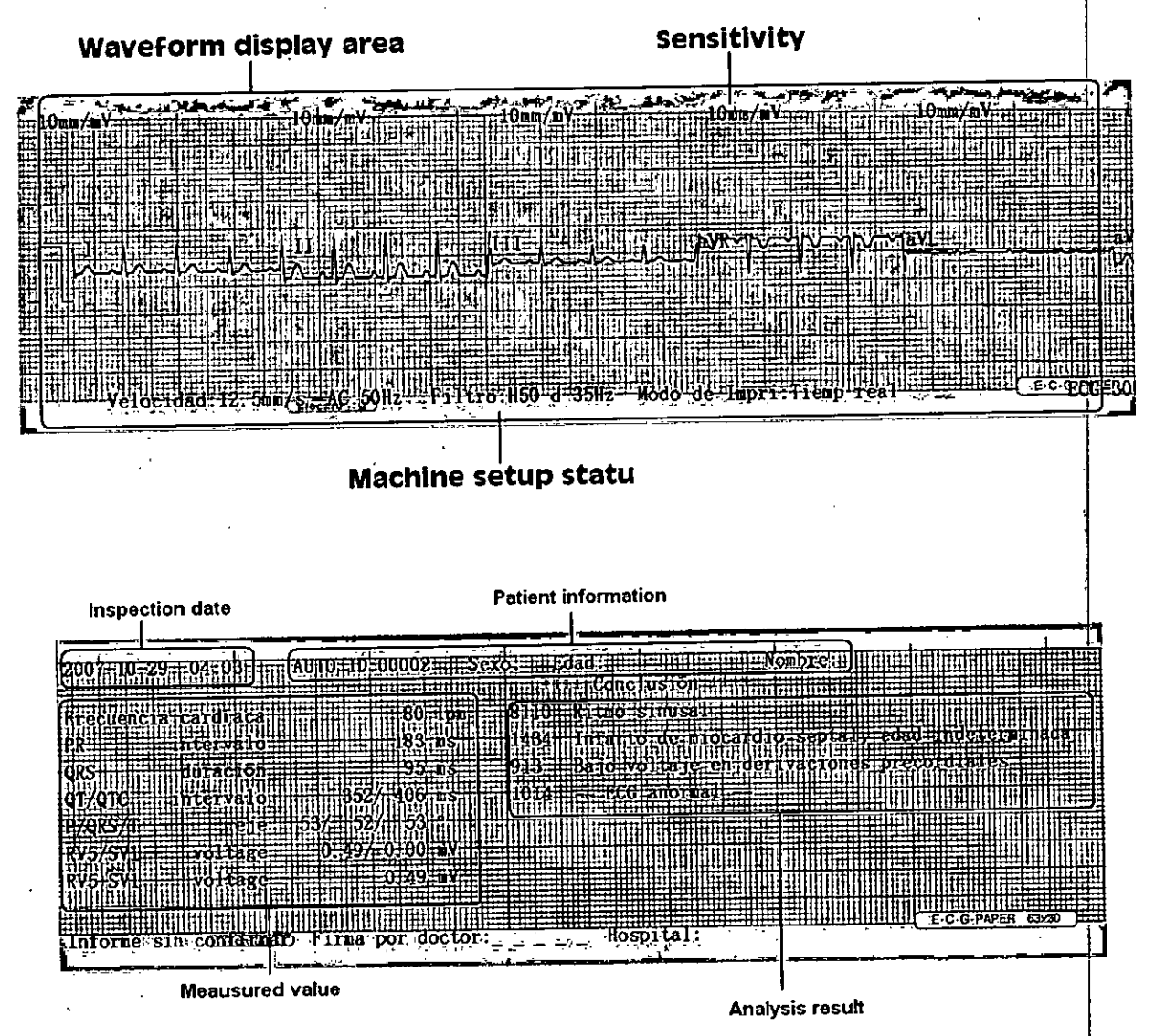

#### Gestión de la comunicación entre el producto y el equipo

El equipo puede llevar a cabo la transmisión de datos a la computadora a través del puerto RS232. Antes de utilizar esta función, asegúrese de que el equipo ha sido confiablemente conectado al ordenador a través de cable RS232, y que el software de gestión de ECG diseñado por el equipo se ha instalado en el ordenador. La conexión entre el ordenador y el equipo es el siguiente:

**CENTRO DE SERVICION EN EN ENTRO DE SERVICION EN ENTRO DE SERVICION EN ENTRO DE SERVICION EN ENTRO DE SERVICION** . HCSFITALARIOS 5.1.<br>H. PABLO POGERAS i<br>II<br>I

l,

lj

 $\boldsymbol{V}$ 

H.J,FABlO P Qut:RA~ ~ I .' ,) PRo sIDEN" HOSPIT 'l ,R O, s. PR'SIDENTE CONTROLLER SERVICE SERVICE SERVICE SERVICE SERVICE SERVICE SERVICE SERVICE SERVICE SERVICE SERVICE S<br>I STAMUL ADUR

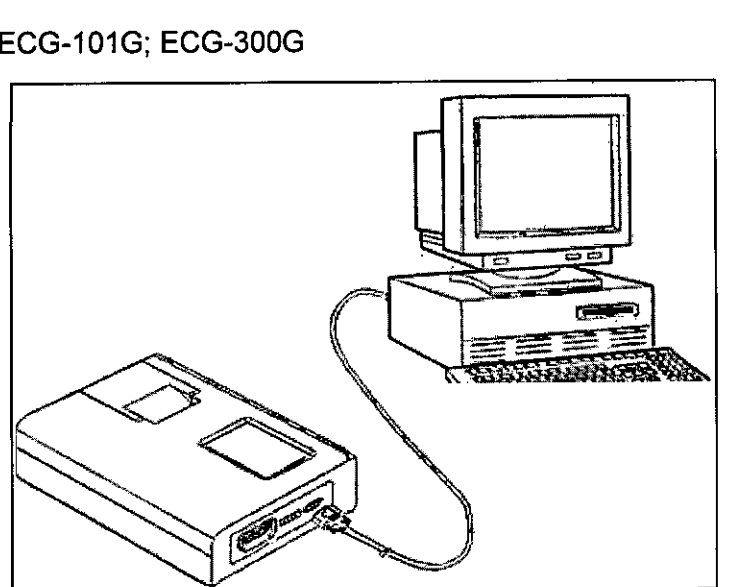

Cuando el equipo está conectado al ordenador, seleccione "Transmisión" en el menú de funciones y pulse el botón **EOK** para realizar la transmisión de datos.

Nota:

l. Cable de conexión RS232 debe ser el cable suministrado por la empresa junto con el software de gestión de

ECG o con las mismas especificaciones de la misma.

2, Para las funciones detalladas y las operaciones del software de gestión de ECG, por favor consulte el manual de software de gestión de ECO.

3.- El software de gestión de ECO es un producto opciona!.

#### 3.3

Cuando deba conectarse el electrocardiógrafo digital junto con otros productos médicos que funcionen con energía eléctrica, debe asegurarse que sean interconectados mediante su terminal de masa equipotencial.<br>I os ascesorios conectados a las interfases analógica y digital del equipo, deben Los accesorios conectados a las interfases analógica y digital del equipo, deben estar certificados por los respectivos estándares IEC (Por ejemplo: IEC 60950 para equipos de procesado de datos e IEC 60601-1 para equipo médico). Mas aún todas las configuraciones deben estar acorde con la versión del estándar lEC 60601-1-1. Así que cualquiera, que conecte equipo adicional al conector de entrada o salida de señal para configurar un sistema médico, debe asegurarse que está acorde con la versión valida del sistema estándar IEC 60601-1-1. Si existen dudas debe consultarse con el departamento de servicio técnico o el distribuidor locáI.

#### 3.4

#### *Instalación*

Para la instalación de equipo, debe tenerse en cuenta:

Si el equipo será utilizado con la energía eléctrica de la red, debe asegurarse que la instalación eléctrica cumpla con los requisitos del equipo en términos de tensión de alimentación (100-240 V) y frecuencia de línea (50/60 Hz). Además, que el cable de alimentación no presente daños en su aislamiento.

El cable dé tierra debe estar correctamente colocado y no presentar daños en el aislamiento.

Antes de donectar el cable padiente al equipo, debe inspeccionarse en busca de daños y asegurarse de que el mismo esté en buen estado. De lo contrario no debe utilizarse.

CENTRO DE SERV H<del>USPITALARIOS</del> S.A.  $\sqrt{\text{EXERCISE}}$  **1 EXPITALARIOS** SÉRVICI' *t*

**ro SIDENTI:**  $\mathbf{HOSPITALAB}(\mathbf{G},\mathbf{A},\mathbf{B}) = \mathbf{I}(\mathbf{G},\mathbf{A},\mathbf{B})$ YAMIL ADUR I

9

q

Debe inspeccionarse los electrodos y asegurarse de que se encuentran en buen estado.

El ambiente donde se utilice el equipo, debe cumplir con las especificaciones dadas por el fabricante

#### *Mantenimiento*

#### Cuestiones que requieren atención acerca de la reparación y el mantenimiento diario del producto

a) No hay ninguna pieza del interior del producto que requiera al usuario, llevar a cabo el mantenimiento, el I trabajo de mantenimiento del usuario que normalmente supone es la limpieza del producto, la comprobación de la eficacia de los botones de control y la integridad de la protección exterior de aislamiento de los cables, por lo tanto el usuario no debe abrir el equipo sin autorización;

b) No utilice productos con fallas de funcionamiento. Ya que puede haber alto voltaje dentro del producto que podría ser perjudicial para la salud humana, la reparación del producto debe ser realizada por especialistas. Los nateriales técnicos, tales como esquema eléctrico y lista de piezas que se necesitan para la reparación del producto sólo pueden ser proporcionados al personal de reparación calificado; I

c) La reparación de los productos debe llevarse a cabo de acuerdo al diseño original, y su alteración de modelo no está permitida. Después de la reparación, el producto debe pasar por un examen de seguridad necesaria y de las medidas antes de que pueda ser utilizado; <sup>I</sup>

d) El producto y todos sus accesorios deben ser revisadas periódicamente, con un intervalo de tiempo no superior **a seis meses; <sup>I</sup>**

El equipo se provee con una batería incluida. A continuación se describen las operaciones de carga y reemplazo de la misma. I

La batería puede ser cargada conectándose el equipo a la alimentación externa. La batería debe cargarse y descargarse al menos una vez cada tres meses y el instrumento debe estar en modo stand-by cuando se carga. La luz indicadora de carga en el panel parpadea durante la carga. Cuando la carga finaliza la luz indicadora de carga permanece encendida constantemente.

Cuando se utiliza la bateria para el suministro de electricidad, habrá un icono que representa la capacidad de la bateria en la pantalla después de que el equipo está encendido, como se muestra en la siguiente figura. Haylcuatro formas de los iconos que indican las capacidades diferentes que se explican a continuación:

 $\blacktriangleright$ : Batería llena; **c=): Batería suficiente;** CI: **Batería <sup>o</sup> suficien ,..necesita recarga;** : Sin batería, necesita carga urgentemente; HOSPITAL. . . . H. PABLO P Q ... PRESIDER<sup>1</sup>

*¿t;~*

**CENTRO DE SER** HOSPITALARIOS S.A. YAMIL AOUR

RI.

9

 $\frac{1}{\sqrt{2}}$ 

## *Mantenimiento luego del uso el produtto del segundo del segundo del segundo del produtto de la produtto de la produtto de la produtto de la produtto de la produtto de la produtto de la produtto de la produtto de la prod*

Luego del uso deben limpiarse los accesorios (cable paciente y electrodos) y el equipo siguiendo  $\max_{n=1}$ Luego del uso deben limpiarse los accesorios (cable paciente y electrodos) y el equipo siguiendo  $\sqrt{\frac{2}{3}}$ Para evitar acumulación de polvo en el equipo, debe colocarse la cubierta protectora.

#### *Mantenimiento técnico*

El fabricante recomienda que se realice un mantenimiento técnico cada 24 meses. El mismo debe ser llevado a cabo por personal calificado.

Dentro de las tareas a realizar se encuentran:

Inspección y mantenimiento de las líneas de derivación y electrodo:

Debe medirse la continuidad eléctrica de los cables de derivación y electrodo. El valor de la resistencia , eléctrica entre el electrodo y la línea de derivación debe ser de 10 Q. Cualquier alteración de la continuidad puede causar interferencias en la señal de ECG.

Inspección de etiquetas de seguridad relevantes por legibilidad.

Inspección del fusible para verificar conformidad con la corriente nominal y las características de rotura eléctrica.

Medición de la resistencia de protección a tierra de acuerdo a IEC 601-1/1988: Limite O.lobm.

Medición de la fuga de corriente a tierra de acuerdo a IEC 601-1/1988: Limite: NC 500uA, SFC 1000uA.

Medición de la corriente de fuga al paciente de acuerdo a IEC 601-1/1988: Limite: 10uA (CF).

Medición la corriente de fuga al paciente bajo condición de falla simple con voltaje principal en la parte aplicada de acuerdo a IEC 601-1/1988: Limite: 50uA (CF). La corriente de fuga nunca debe exceder el límite. Los datos deben grabarse en el equipo, si el dispositivo no funciona apropiadamente o falla cualquiera de las pruebas anteriores, el dispositivo tiene que ser reparado

Limpieza del cabezal de impresión: el cabezal debe limpiarse al menos una vez al mes en un uso normal. Limpiar la superficie del cabezal con un paño suave humedecido en alcohol

#### 3.5 No corresponde

#### 3.6

El equipo, sólo utiliza energía de radiofrecuencia cuando sus componentes internos funcionan. Por lo tanto, sus emisiones de radiofrecuencia son muy bajas y no producen ninguna interferencia electromagnética que pueda afectar equipamiento cercano.

#### 3.7 No Corresponde

#### 3.8

Para la limpieza del equipo, debe utilizarse agentes de limpieza como detergente neutral, no deben utilizarse detergentes que contengan alcohol o esterilizadora. Primero, debe desconectarse el equipo de la alimentación y con un paño embebido en la solución de limpieza, limpiar los accesorios y el equipo. Debe evitarse, durante la tarea, agitar el equipo.

Para la limpieza de los cables de derivación y electrodos, deben utilizarse agua y jabón como solución de limpieza. Para la desinfección puede utilizarse alcohol al 75%.<br>CENTRO DE SERVICIO

H. PABLO P QUERAS ... ro SIDENH HOSPITALARIOS S.A. YAMII. AOUR

i

#### 3.9 No corresponde 3.10 No corresponde

#### 3.11

I

,

I En caso de mal funcionamiento del equipo, debe detenerse el estudio y ponerse en contacto con el representante local.

Falla 1: Interrupción en el trazado de la onda de ECG en el sentido perpendicular. <sup>I</sup> Generalmente se debe a suciedad o polvo en el cabezal de impresión. Se soluciona limpiando el cabezal. Si el problema persiste puede deberse a que el dispositivo de calentamiento del cabezal este dañado, en cuyo caso deberá llamarse al personal de servicio técnico.

Falla 2: Interferencia AC.

Fenómeno: Una interferencia regular con una determinada amplitud ocurre durante el trazo del electrocardiograma donde la forma de la linea de base puede observarse como la de la figura:

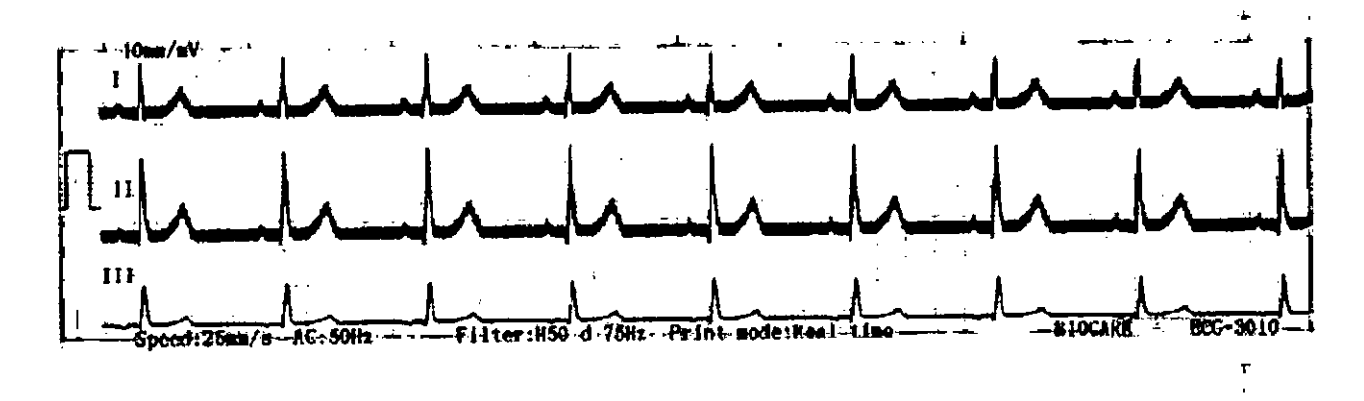

Este fenómeno puede ser producido por las siguientes razones, por favor chequear una por una con la finalidad de eliminarlo: '

- (1) La tierra donde esta conectado el instrumento es confiable?
- (2) La conexión de los electrodos es correcta?
- (3) Están los electrodos y la piel recubiertos con gel?
- (4) La tierra de la camilla metálica es confiable?
- (5) El paciente esta haciendo contacto con la pared o parte metálica de la camilla?
- (6) El paciente esta haciendo contacto con otro paciente? I
- (7) Hay algún equipo de alta potencia funcionando en las cercanías del instrumento tales como rayos X o ultrasonidos?
- (8) El paciente esta usando joyas o algún otro ornamento?

Falla 3: Interferencia bioeléctrica

Fenómeno! Irregular forma en el registro de la forma de onda del electrocardiograma como el observado en la figura:

CENTRO DE SERVICIO HCSPITALARIOS S.A. H. PABLO P QUERAS **PRISIOt:.r.11**

 $\sqrt{2\left(\frac{1}{\sqrt{2}}\right)^{2}}$ **'CENTRO DE SERVICIOS** 

**HOSPIT LAPPE 5.A.** YAMIL ACUR

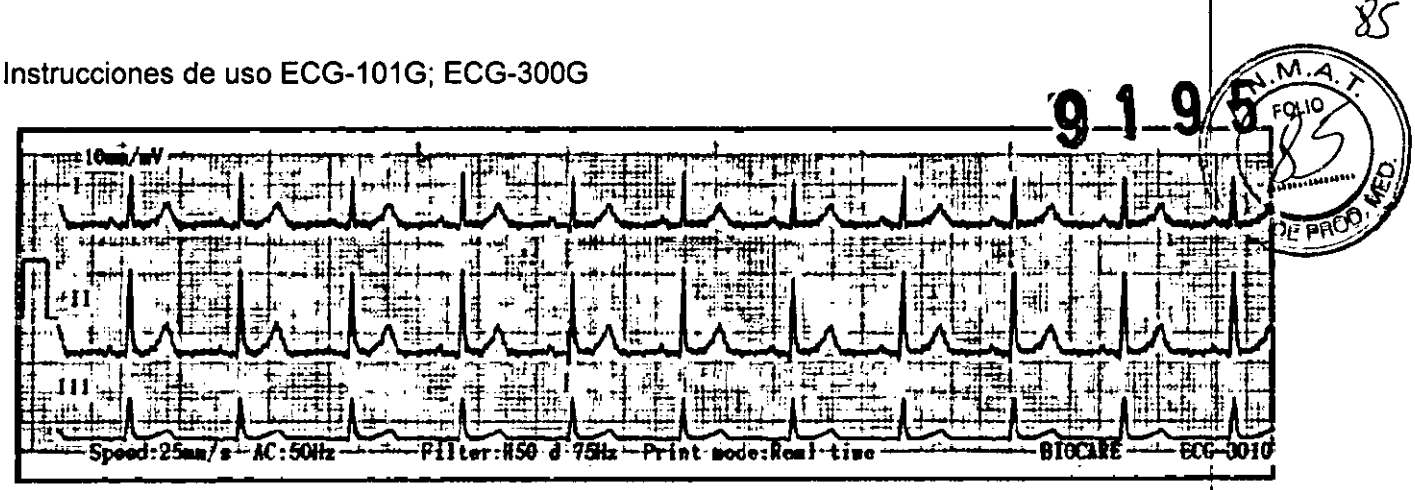

Este fenómeno puede ser producido por las siguientes razones, por favor chequear una por una con la finalidad de eliminarlo:

- (J) El cuarto de examinación es confortable?
- (2) El paciente está nervioso?
- (3) Es la camilla muy angosta?
- (4) Esta el paciente hablando durante el registro?
- (5) Los electrodos de los miembros están demasiado ajustados?

Falla 4: Inestabilidad de la línea de base

Fenómeno: Hay un desplazamiento irregular hacia arriba y abajo en la línea de base de la forma de onda como la exhibida en la siguiente figura:

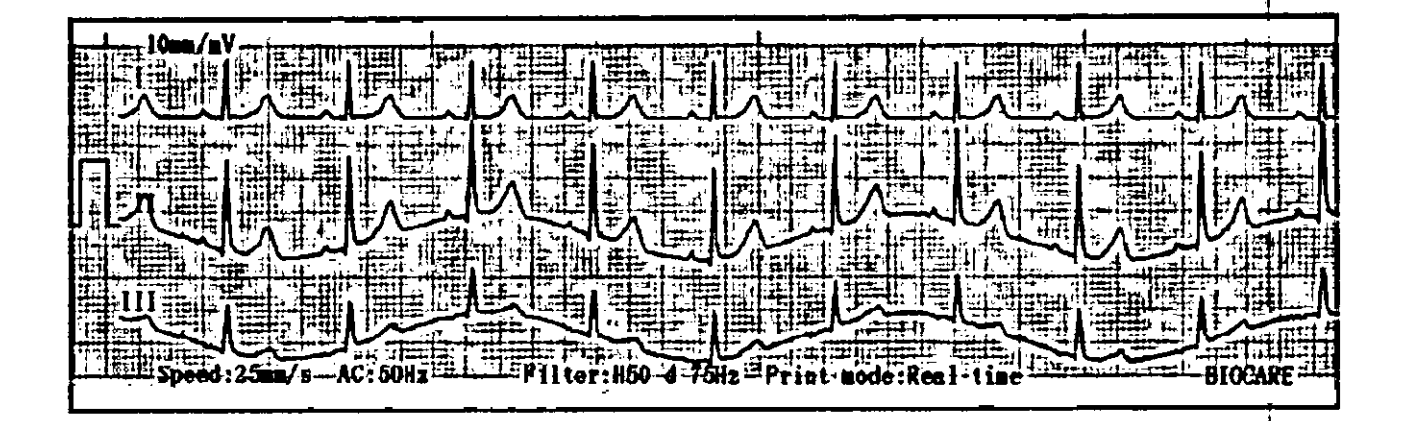

Este fenómeno puede ser producido por las siguientes razones, por favor chequear una por una con la finalidad de eliminarlo:

- (1) La conexión de los electrodos es correcta?
- (2) Los electrodos y la piel del paciente se encuentran limpios?
- (3) Están los electrodos y la piel recubiertos con gel?
- (4) El paciente mueve su cuerpo o respira durante el registro?
- (5) Se están utilizando electrodos nuevos y viejos juntos?

3.12

**PRl SIDENTF**

~

No debe exponerse el equipo, a condiciones ambientales que se encuentren fuera de los rangos de temperatura y humedad, establecidos por el fabricante. Como tampoco, a campos eléctromagnéticos fuertes<br>
e NTRO UE SERV.

HOSYTYLAHIOS S.A. **AREA CONFINENT S.A.** TRANSPORTED A CONFINENT RESPONSIVE OF TRANSPORTED A CONFINENT RESPONSIVE OF TRANSPORTED A CONFIDENT SERVICIOS **, HOSPIT** 'UR!O ~.A'I YAMIL ADUR

como el de un resonador magnético, ni utilizar elementos emisores de radio frecuencia como teléfonos distancia menor a la recomendada por el fabricante

#### 3.13 No corresponde

#### 3.14 No corresponde

#### 3.15 No corresponde

3.16

•

•

Grado de precisión de reconocimiento de frecuencia cardiaca

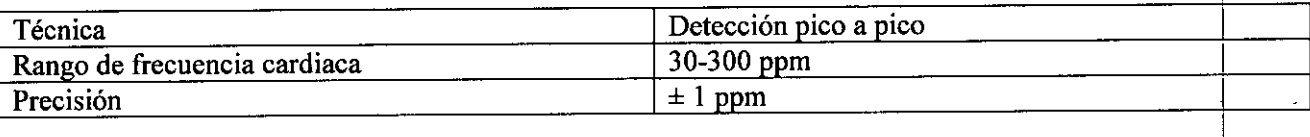

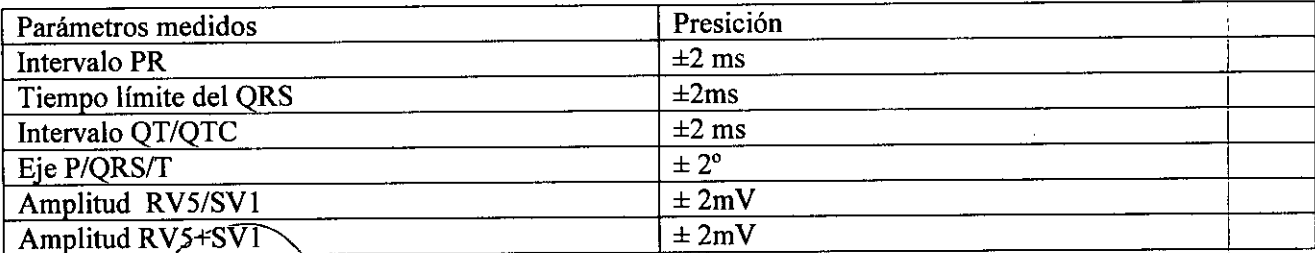

CENTRO DE SERVICIOS HCSPITALARIOS S.A. H. PABLO P QUERAS rR' SIDFNT"

 $\frac{1}{2}$ 

**'CENTRO DE SERVICIOS** HOSPITPLARED; S.A. YAMIL ADUR

86

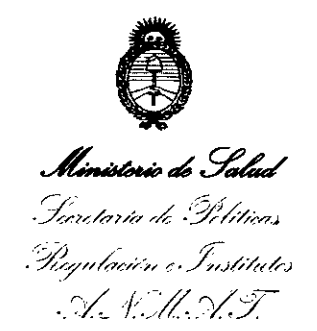

#### ANEXO

#### CERTIFICADO DE AUTORIZACIÓN E INSCRIPCIÓN

Expediente Nº: 1-47-3110-1801-14-5

I

El Administrador Nacional de la Administración Nacional de Medicamentos, Alimentos y Tecnología Médica (ANMAT) certifica que, mediante la Disposición Nº a 1 9 **E'** <sup>I</sup> *.i:j ,* 1J, y de acuerdo con lo solicitado por CENTRO DE SERVICIOS 1 HOSPITALARIOS S.A., se autorizó la inscripción en el Registro Nadional de Productores y Productos de Tecnología Médica (RPPTM), de un nuevo producto 1 con los siguientes datos identificatorios característicos:

Nombre descriptivo: Electrocardiógrafo Digital.

Marca(s) de (los) producto(s) médico(s): BIOCARE. I Código de identificación y nombre técnico UMDNS: 11-407 - Electrocardiógrafos. \

Clase de Riesgo: Clase II.

Indicación/es autorizada/s: El electrocardiógrafo digital está destinado a la adquisición y registro de la actividad eléctrica del corazón en pacientes adultos y pediátricos, a través de electrodos colocados en la superficie del cuerpo, para análisis y diagnostico de problemas cardíacos.

Modelo/s: ECG-101G; ECG-300G.

Período de vida útil: 10 años.

I Condición de expendio: Venta exclusiva a profesionales e instituciones sanitarias. Nombre del Fabricante: Shenzhen Biocare Bio-Medical Equipment Co., Ltd.

 $\sim$  4

*.,J/*

Lugar/es de elaboración: #A735, 7/F, Block A, Shenzhen Mingyou Industrial Products Exhibition & Procurement Center, Baoyuan Road, Xixiang Sub-district, Bao' an District, 518102 Shenzhen, P.R. China.

Se extiende a CENTRO DE SERVICIOS HOSPITALARIOS S.A. el Certificado de Autorización e Inscripción del PM-1198-64, en la Ciudad de Buenos Aires, a ..... 0.2. NOV..2015.., siendo su vigencia por cinco (5) años a contar de la fecha de su emisión.

DISPOSICIÓN Nº 9 1 9 5

Ing ROGELIO LOPEZ **AdministraQOr N&olona'** A.l'i,~.A.T.